# Image Creation Techniques

Macworld SF 2007 Session IT821

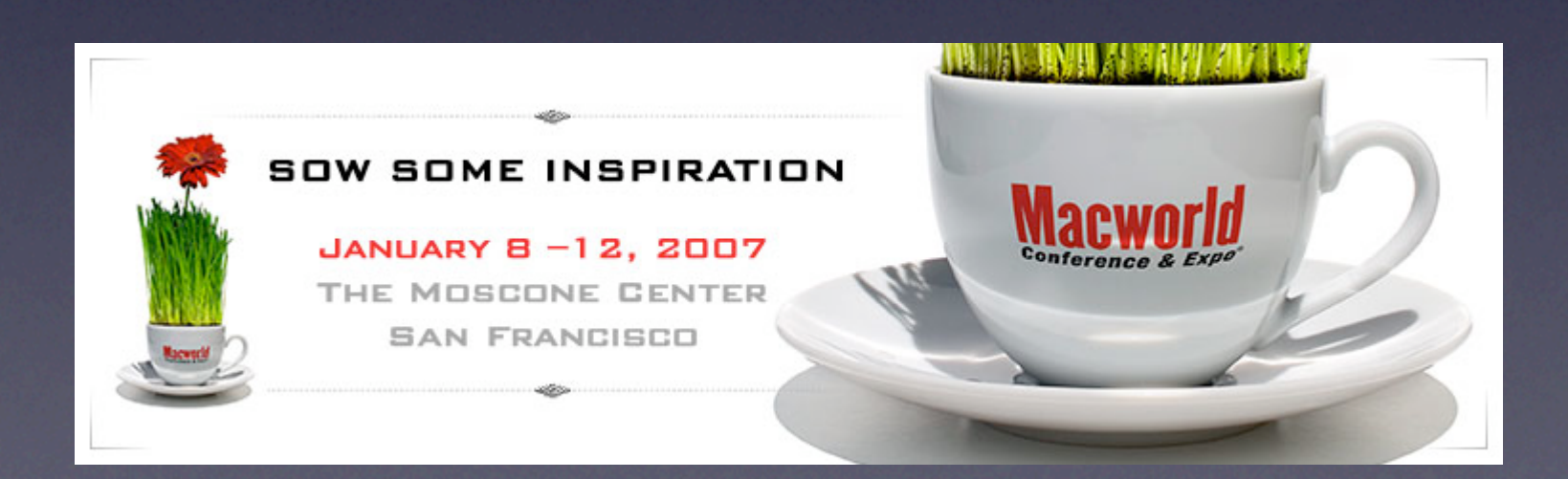

#### About Us

**Justin Elliott** Penn State University Senior Research Programmer MacEnterprise.org steering committee member

**Greg Neagle** Disney Animation Senior Systems Engineer MacEnterprise.org steering committee member

# Image Creation

# Image Creation

- Set up your work environment
- Build your perfect box
- Clean up the model
- Create snapshot of model
- Prepare the image for deployment
- Test!

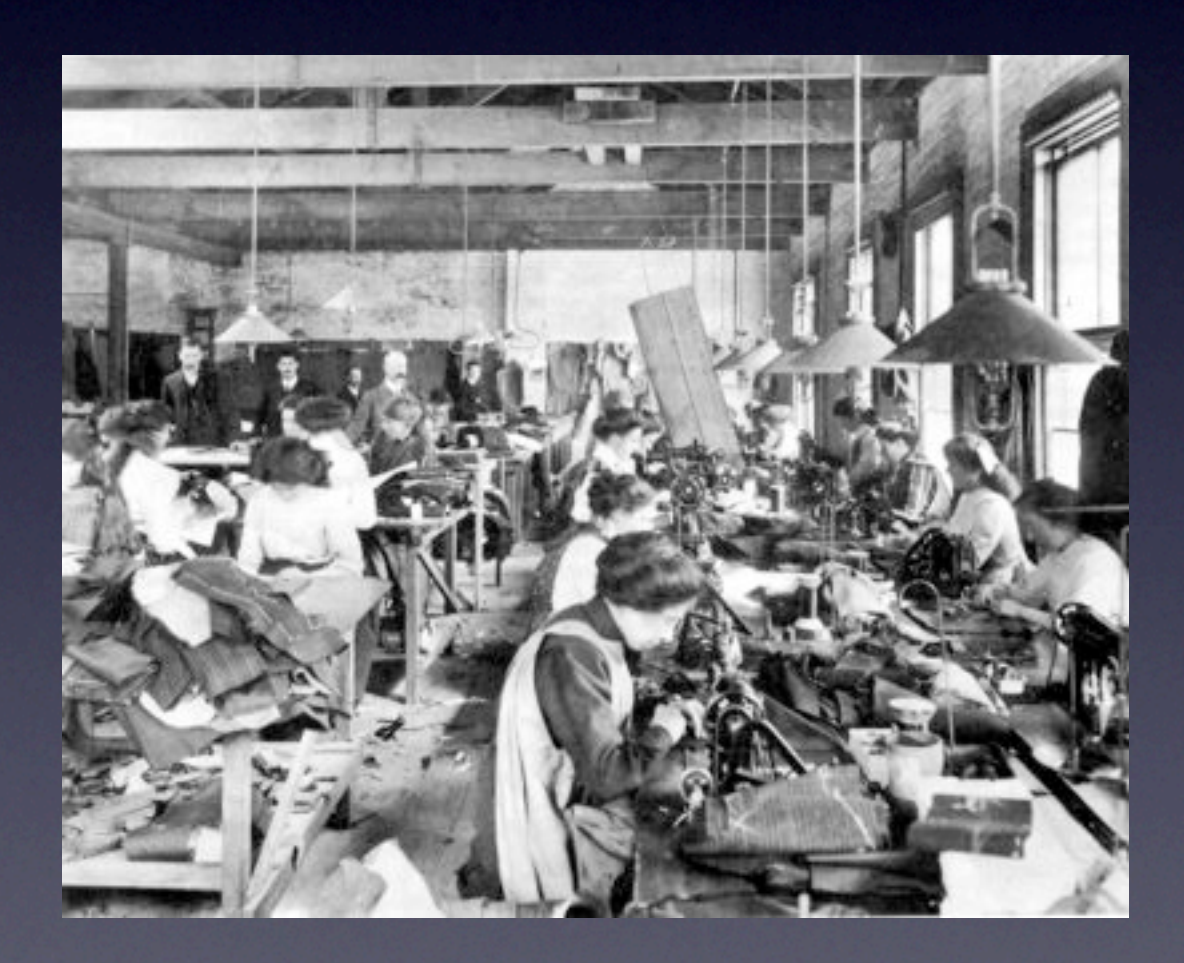

• Three disk partitions or volumes:

- Model
- Work
- Test

**• Three disk partitions or volumes:** 

- Model use this volume to build your ideal box
- Work

#### • Test

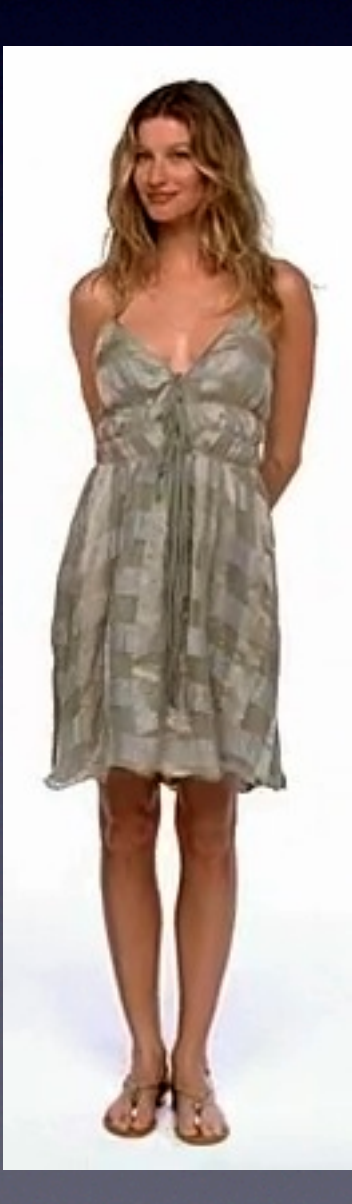

- Three disk partitions or volumes:
	- Model
	- Work base OS with your imaging utilities. Make sure it has space for your image.

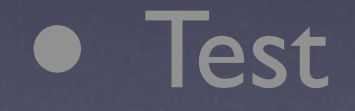

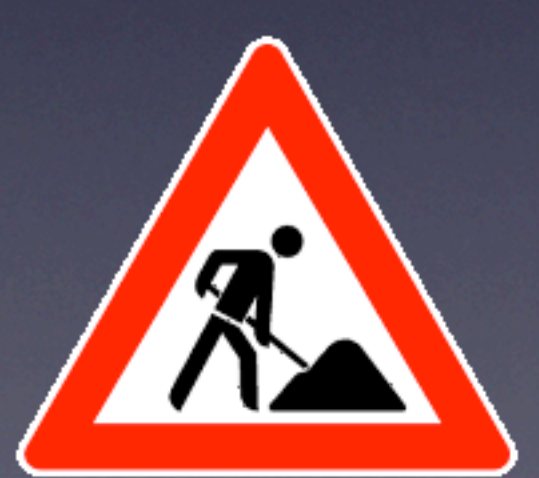

• Three disk partitions or volumes:

- Model
- Work

• Test - use this volume to restore and test your image

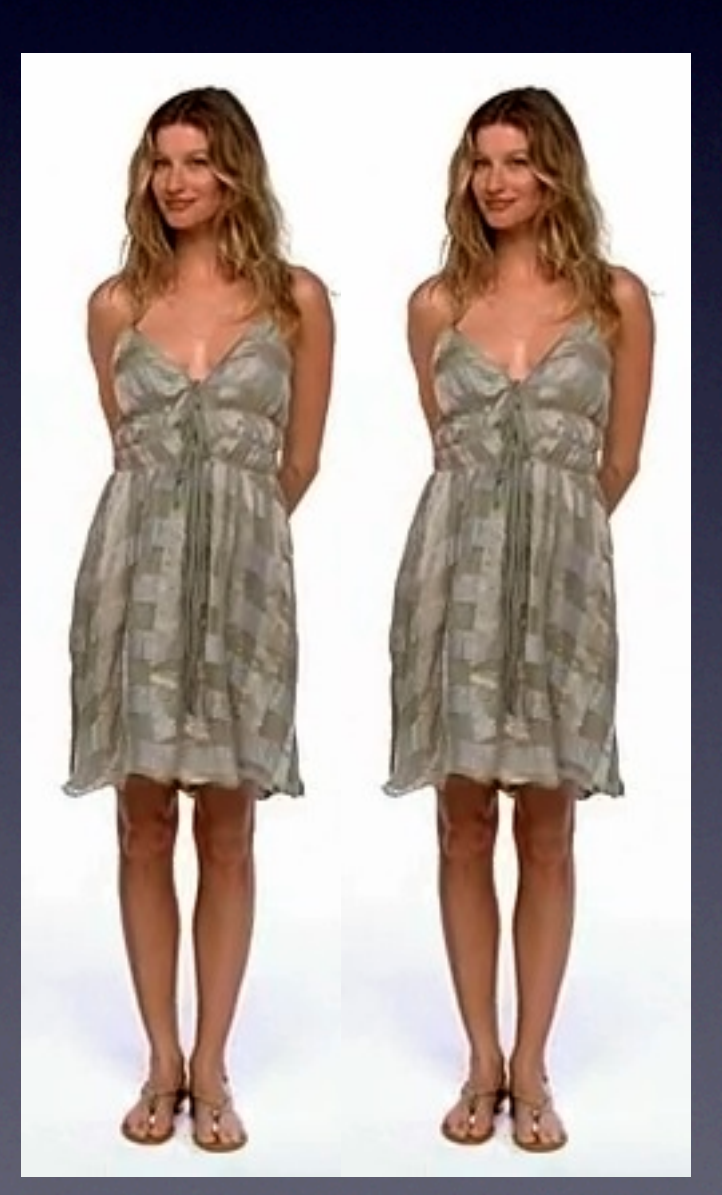

### Build your perfect box

## Build your perfect box

- Install OS onto model volume
- Create default local accounts
- Install applications
- Configure and customize

- Delete .lproj, cache files, swap, logs, etc.
- Remove any extra users
- Clean up default users' home dirs
- Don't forget to empty the trash!
- Cleanup might be easier booted from the Work volume

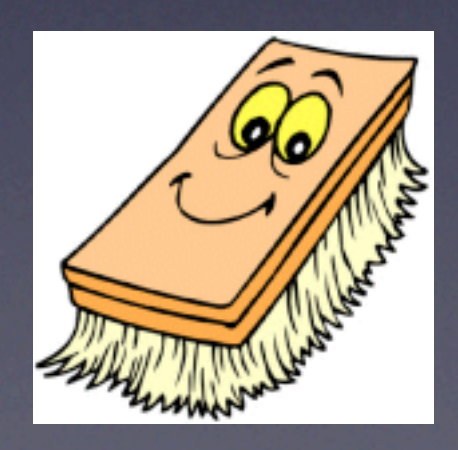

- Read the "man" page for asr!
	- Open /Applications/Utilities/Terminal.app
	- % man asr

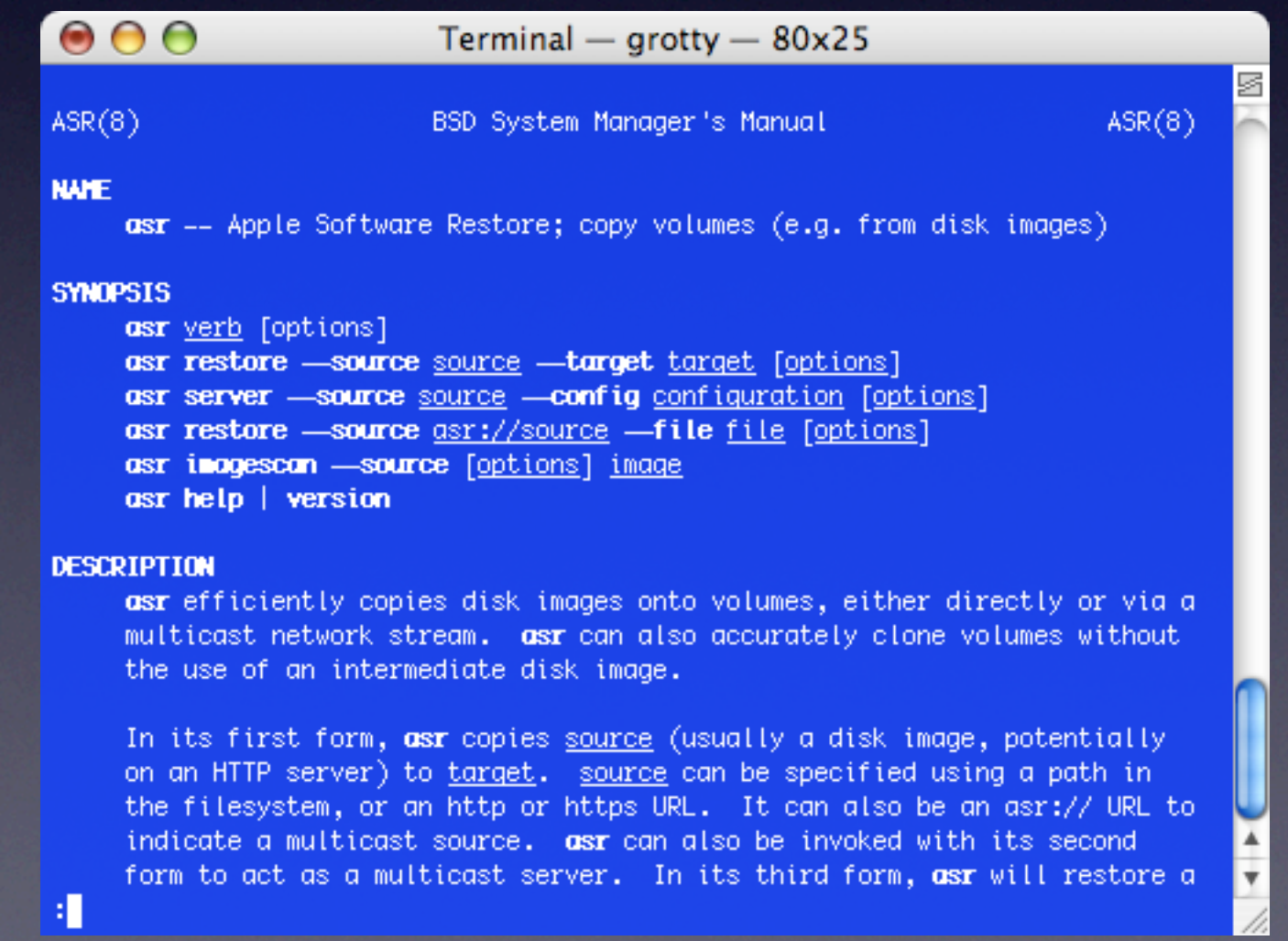

asr manual page recommends:

# Delete the database of volumes: rm -rf /Volumes/<imagevol>/var/db/volinfo.database

# Delete the virtual memory swap files: rm -rf /Volumes/<imagevol>/var/vm/swap\*

# If it exists, delete the sleepimage file: rm -rf /Volumes/<imagevol>/var/vm/sleepimage

# Delete the BootCache.playlist? (10.2 - 10.2.1 systems) rm -rf /Volumes/<imagevol>/var/db/BootCache.playlist

• asr manual page "Optional" cleanup items:

# Configure Restore Image to start up in setup assistant: rm -rf /Volumes/<imagevol>/var/db/.AppleSetupDone

# If you want to be rid of the admin account you used to # set up the machine: nicl -raw /Volumes/<imagevol>/var/db/netinfo/local.nidb \ delete /users/<admin>

- Consider capturing your final cleanup tasks as a script
- Ensure consistency!

#clean up global caches and temp data rm -rf /Library/Caches/\* rm -rf /System/Library/Caches/\* rm -rf /Users/Shared/\* rm -f /private/etc/ssh\_host\*

What tool to use?

Disk Utility asr rsync ditto SuperDuper Toast

SyncProX Carbon Copy Cloner NetRestore Helper radmind dd ...more?

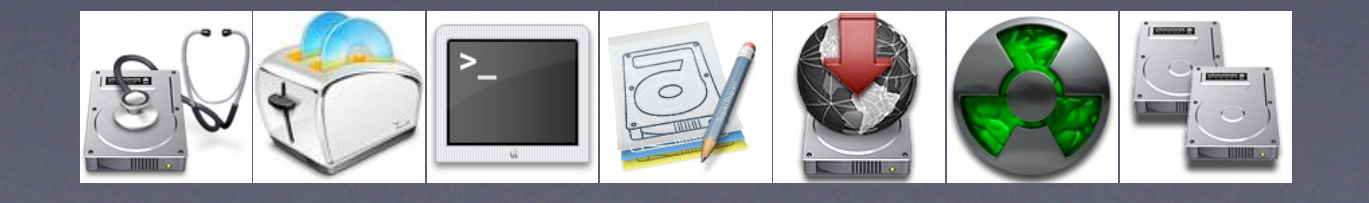

What tool to use?

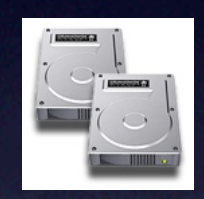

Carbon Copy Cloner

- Was the tool of choice a few years ago
- No longer recommended for 10.4
- Apple's tools today do the job very well

What tool to use?

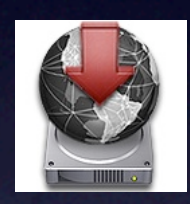

NetRestore Helper

- Creates NetBoot-NetInstall images
- Creates deployment images Creates NTFS images for dual-boot **Macs** <http://www.bombich.com/software/netrestore.html>

#### What tool to use?

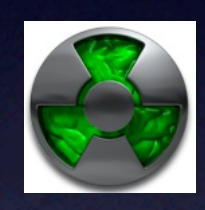

#### radmind

- Not an imaging tool (manages filesystem item-by-item)
- Steep learning curve Powerful and flexible [http://www.radmind.org](http://www.bombich.com/software/netrestore.html)

What tool to use? Disk Utility

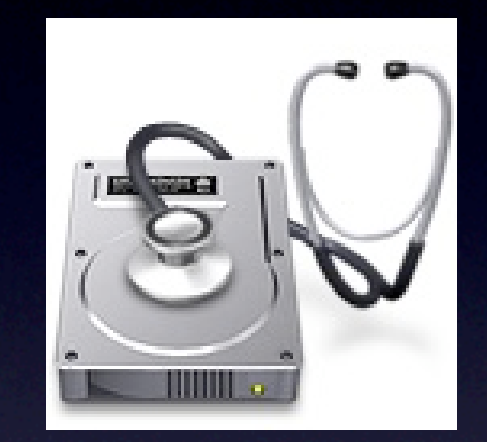

- Builds ASR-restorable images
- Included with Mac OS X
- Recommended by 2 out of 2 presenters /Applications/Utilities/Disk Utility.app

#### ...so let's use Disk Utility...

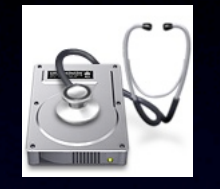

#### Make sure permissions are enabled

- Boot from your Work volume
- Select 'Model' volume in Finder
- Get Info, "Ignore ownership..." should not be Model Info  $\bigcap$ Model checked. Modified: Nov 5, 2006 6:42 PM

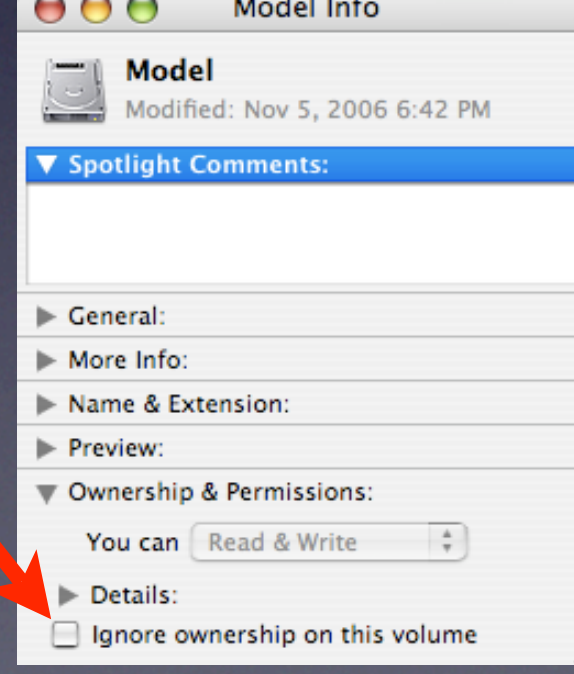

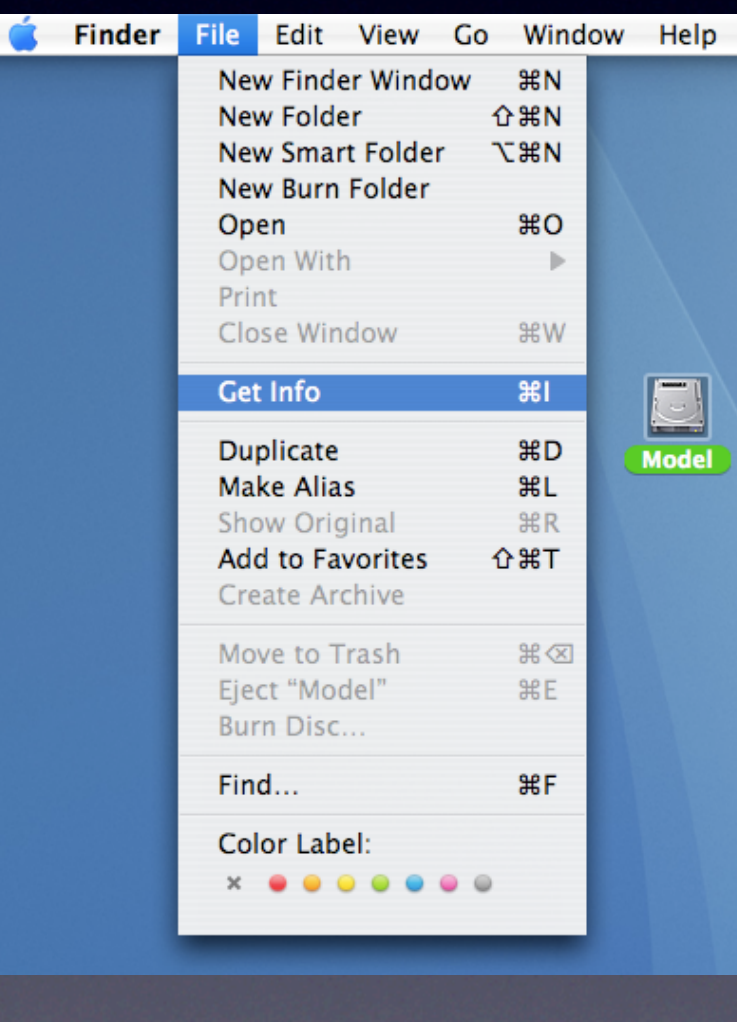

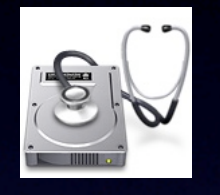

#### Disk Utility

- Turn off virus scanning
- File  $\rightarrow$  New  $\rightarrow$  Disk Image from Folder

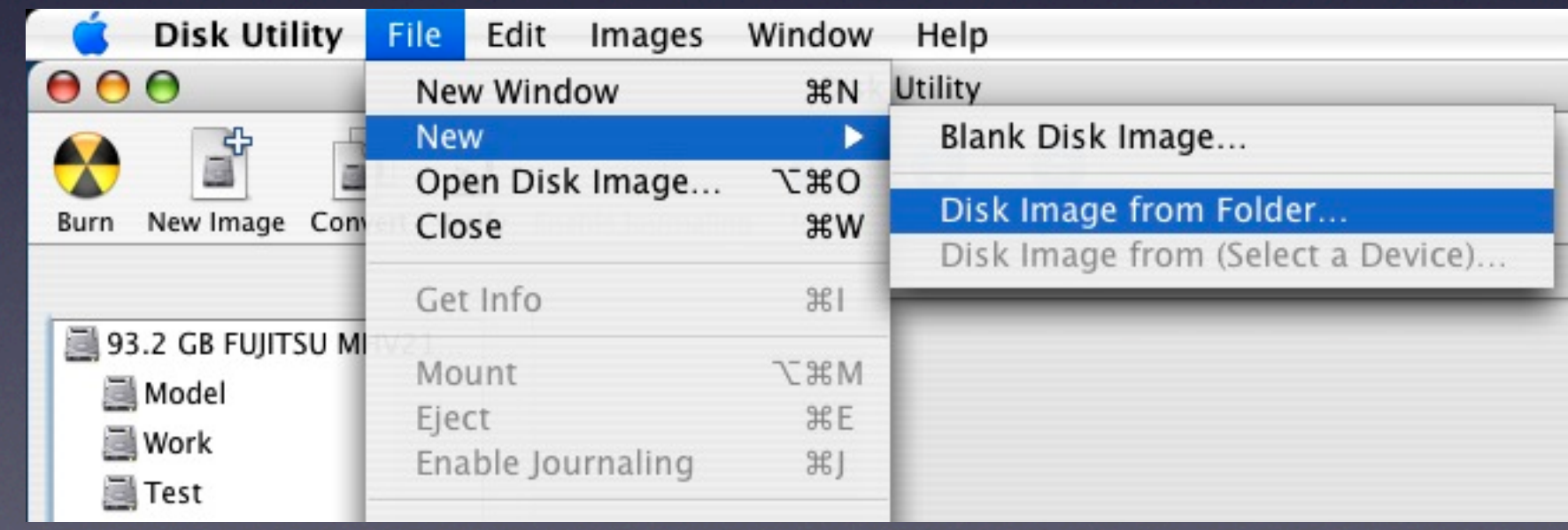

#### Disk Utility  $\frac{1}{5}$

#### Select Model volume

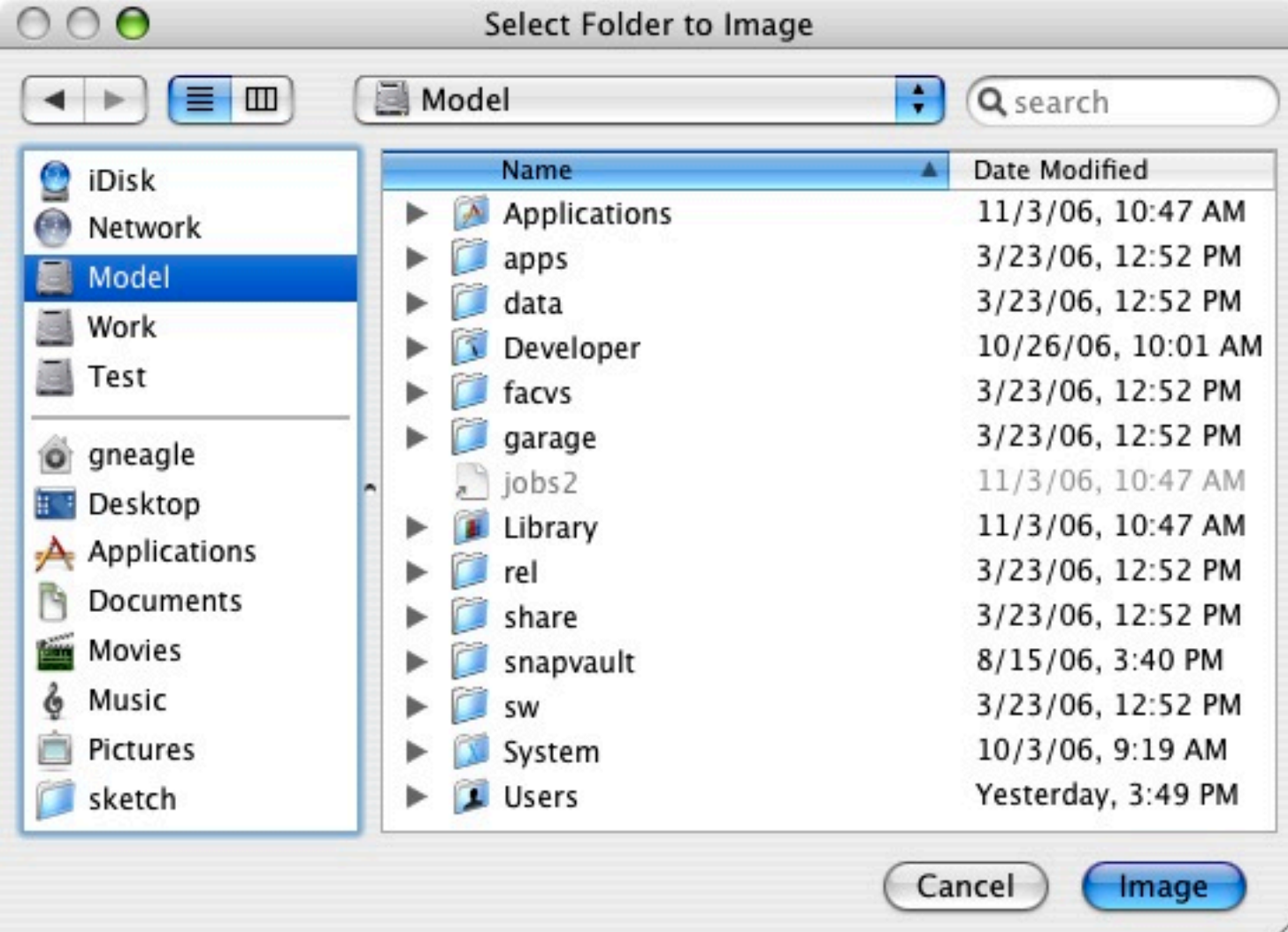

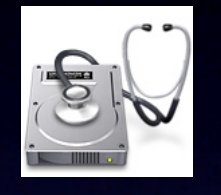

#### Disk Utility

- Don't save your Model disk image on the Model volume!
- Set Image Format to "Compressed"

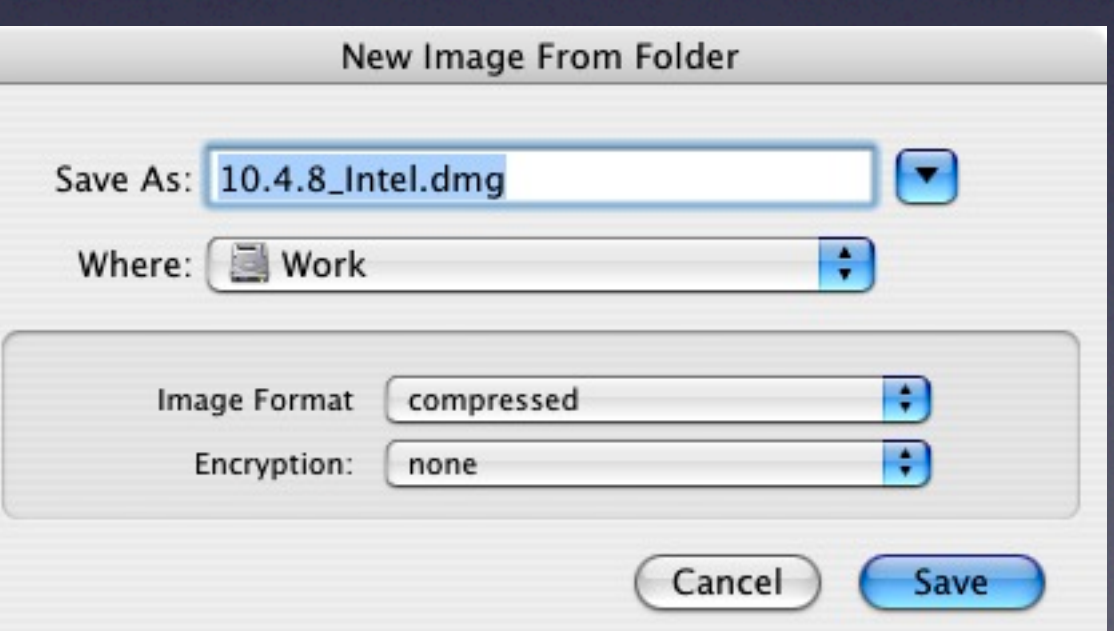

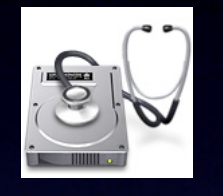

#### Disk Utility

• This can take a while. Go get some lunch.....

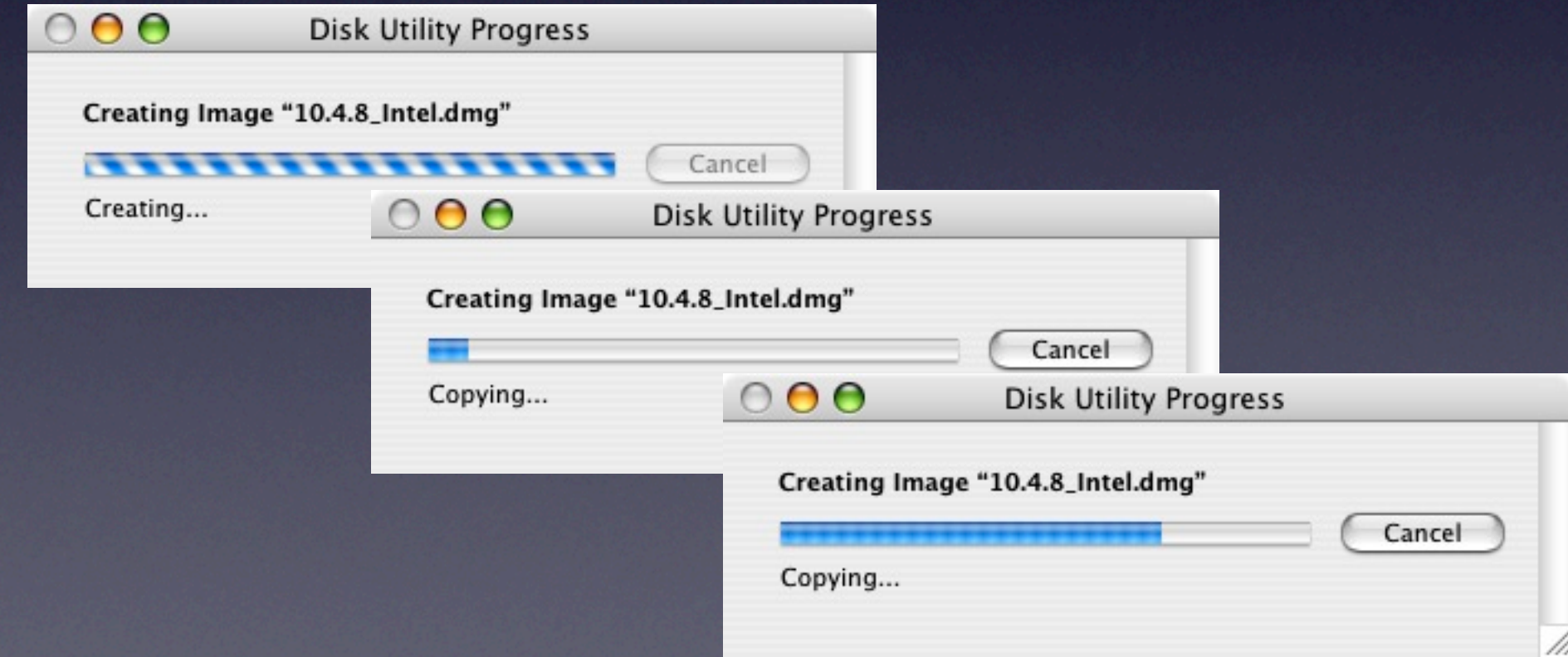

### Prepare the image for deployment

#### Prepare the image for deployment

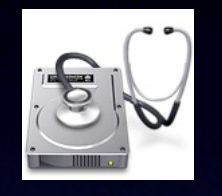

#### Disk Utility

• Scan the image for restore

• Adds checksums to image to verify restored data

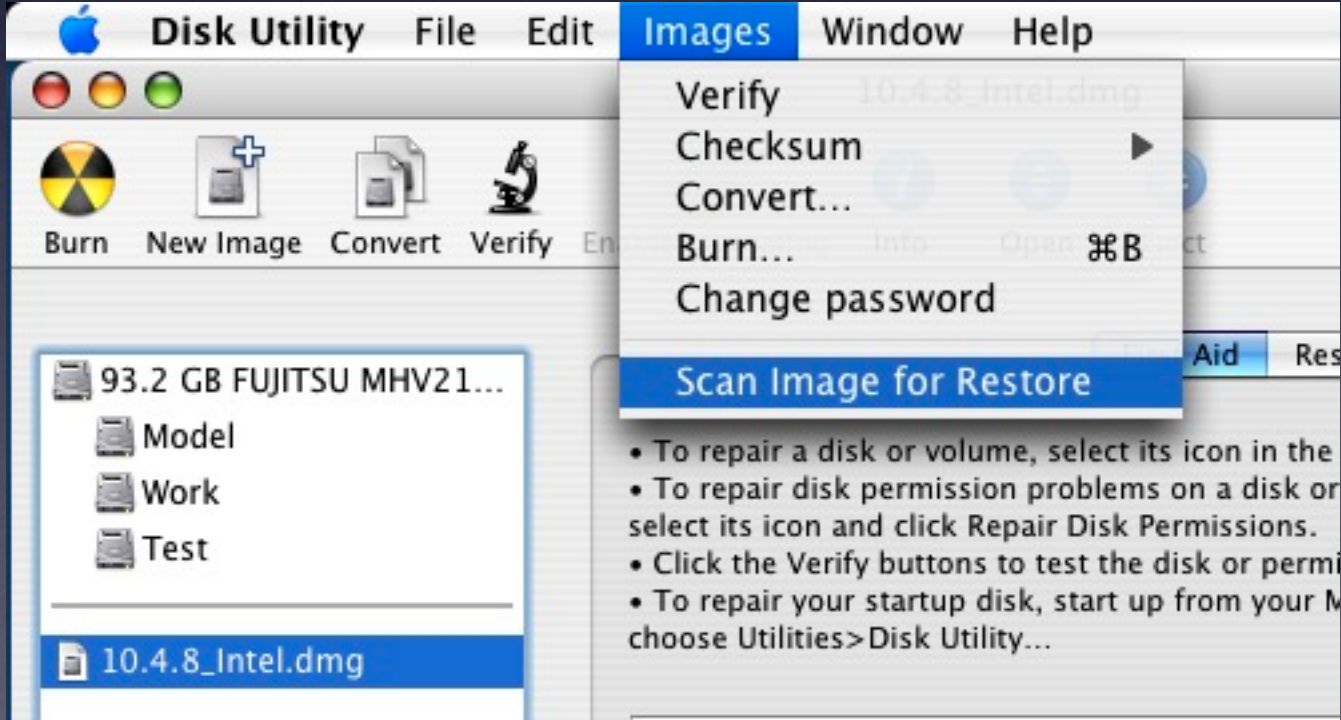

#### Prepare the image for deployment

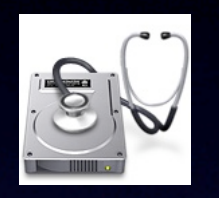

#### Disk Utility

• Ready to test!

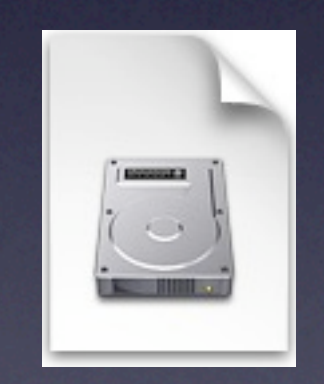

10.4.8\_Intel.dmg

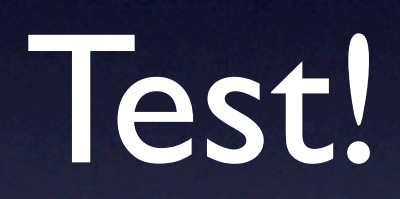

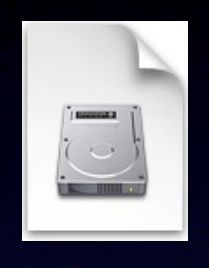

#### Restore your image to your Test volume

• You can use Disk Utility

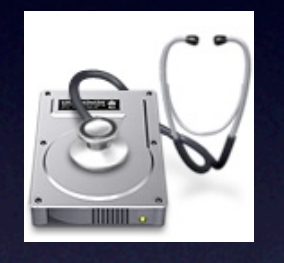

- or PSU Blast Image Config
- or NetRestore

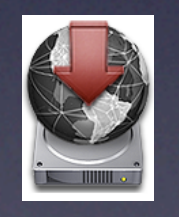

• or command line "asr"!

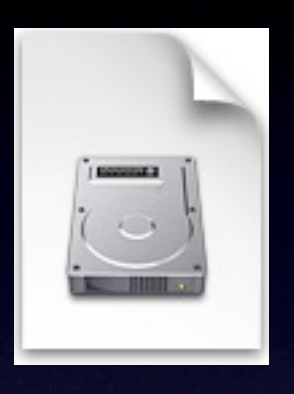

#### Fixing minor image issues

- Whoops! I forgot something in my image. Do I have to start over?
- Maybe not...
- While testing, can save images as read-write and make simple mods

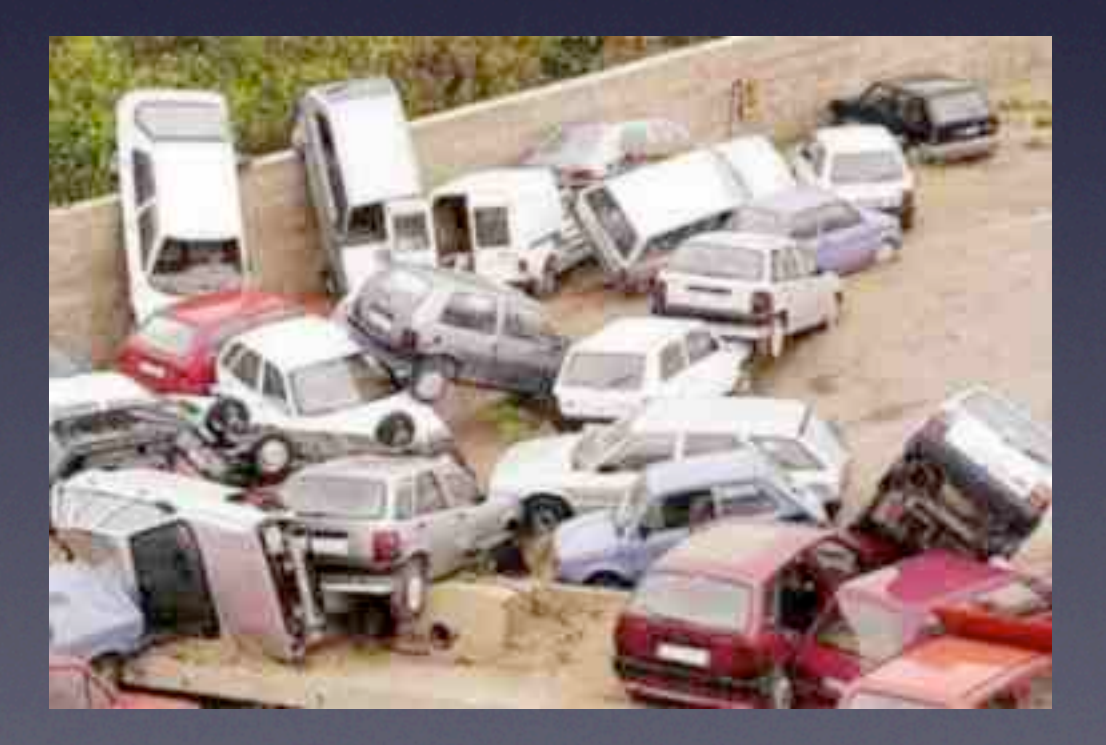

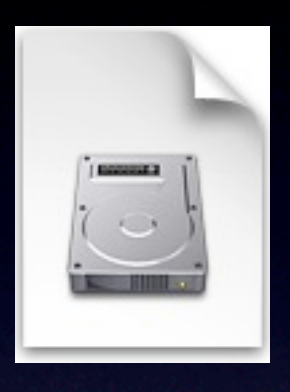

#### Fixing minor image issues

- Convert image to read-write
- Mount the image
- Make your changes
- Convert back to compressed
- Don't forget to rescan for restore

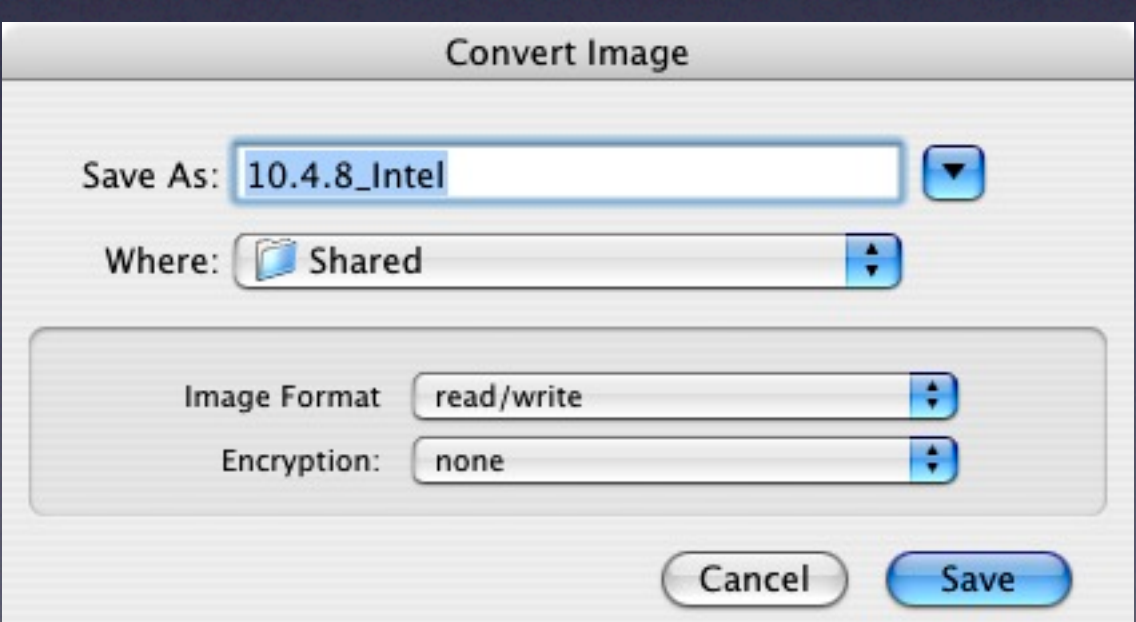

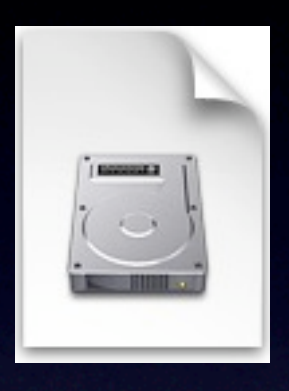

#### Fixing bigger image issues

- Reboot from your Model volume
- Make your changes
- Clean up your model
- Create snapshot of model
- Test!

(does this sound familiar?)

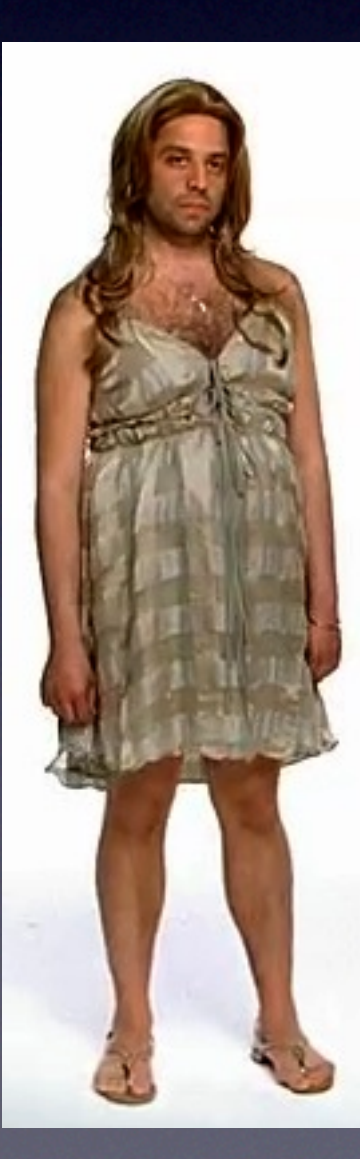

## **Tips**

- Keep images backed up! Save to one large external, mirrored FireWire HD, etc.
- Make images of clean OS X installs, saves time with new image creation.
- Compressed images will \*restore\* quicker than non-compressed images!

#### Q&A / Discussion

### Continue the Learning...

- **IT831**: Image Deployment Methodologies
	- Thursday @ 1:00 pm 2:30 pm
- **IT841**: Maintaining Order Effective Image Maintenance Techniques
	- Thursday  $@3:30$  pm 5:00 pm